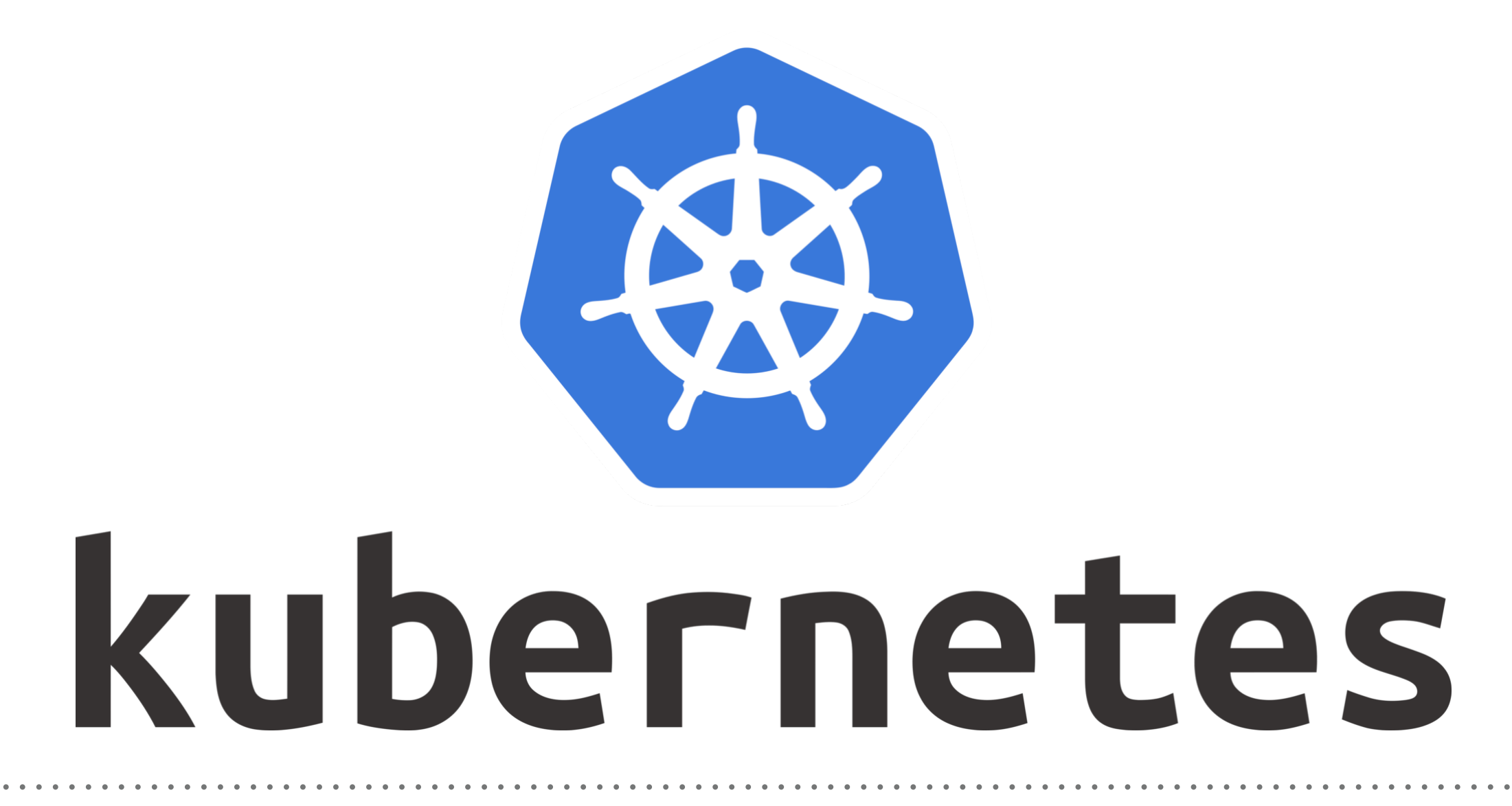

*Kubernetes: Demo Auto-Scaling*

- ➤ Create Some Deployment/Replica-Set of some Service.
- ➤ Using Apache Web-Server.
- ➤ Generate YMLs and Execute them.
- ➤ Start HPA on Deployment. kubectl autoscale deployment <deployment-name> --min=2 --max=5 —cpu-percent=80
- ➤ Get Status of HPA kubectl get hpa
- ➤ Describe HPA Uses and Status. kubectl describe hpa
- ➤ Get HPA YML for reference. kubectl get <HPA Name> -o yaml > web-hpa.yaml

## *KUBERNETES : Advance of Kuebernetes*

- ➤ Add Metrics API Server on Kubernetes Cluster.
- ➤ Add WebHook for kubectl
- ▶ Restart the Cluster.
- ➤ Re-create the HPA
- ➤ Launch Shell and connect to WebServer. kubectl run -i --tty service-test --image=busybox /bin/sh
- ➤ Connect with Service Running on Pod. wget http://hpa-example.default.svc.cluster.local:31010
- ➤ Run Above Command in Loop. while true; do wget -q -O- http://hpaexample.default.svc.cluster.local:31111; done

## *Will see you in Next Lecture…*

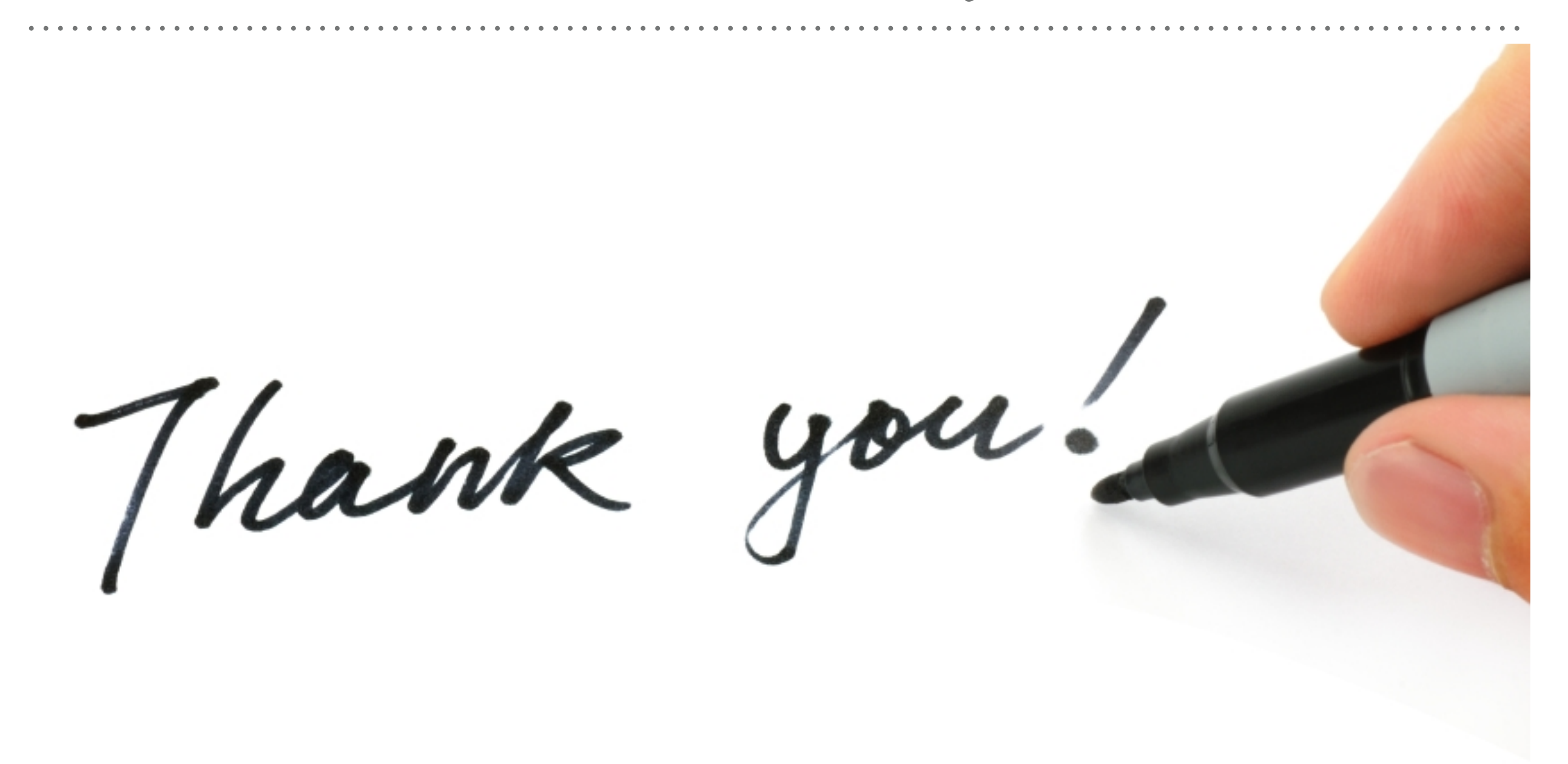

*See you in next lecture …*